## GUÍA PARA APLICAR MSU1 MEDIA **ENHANCEMENT DE PEPILLOPEV A DRACULA X**

Por: @ChristleVania

Esta obra está bajo una Licencia Creative Commons Atribución-CompartirIgual 4.0 Internacional

1) Ve a<https://www.zeldix.net/t1531-castlevania-dracula-x> y descarga el paquete con el parche y los archivos básicos:

```
Castlevania - Dracula X (USA):
CODE:
http://bszelda.zeldalegends.net/stuff/Con/cdx-msu1 v1.6.zip
```
2) Descarga cualquiera de los PCM Packs en el sitio. Están disponibles el soundtrack de Rondo of Blood y de Dracula X Chronicles y solo puedes tener funcionando uno a la vez:

## - PCM Packs -Rondo Of Blood PC Engine CD Pack (by Relikk): CODE: https://1drv.ms/u/s!Ahue7izQZmougYhLmHRv0fD8AD8TMA Dracula X Chronicles PSP Pack (by PepilloPeV): CODE: https://app.box.com/s/x0osrvdvfmev74mz9dp6lxf0wd349kuj PCM Pack (by Kurrono fixed by edale) v2.0: CODE: https://mega.nz/file/PZpyDJyB#aAcxIxL0osiT0bvh\_Nlm4xJn1hWUHf9kwrN2Qb3vync

3) Ve a<http://www.romhacking.net/utilities/240/> y descarga Lunar IPS:

## **Description:**

**f** Share **y** Tweet

Lunar IPS is intended as an easy to use, lightweight IPS patch utility for Windows to replace DOS program. It can both create and apply IPS patches.

## Links:

- News Articles for this Utility
- Download File Now
- 4) Descarga o Dumpea el ROM. Debe ser región NTSC-US.
- 5) Descomprime Luna IPS:

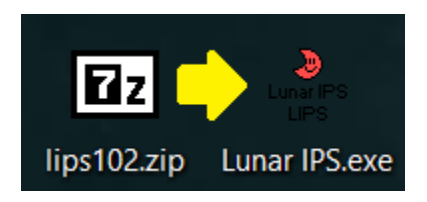

*6)* Descomprime el archivo *cdx-msu1.ips* contenido en *cdx-msu1\_v1.6.zip:*

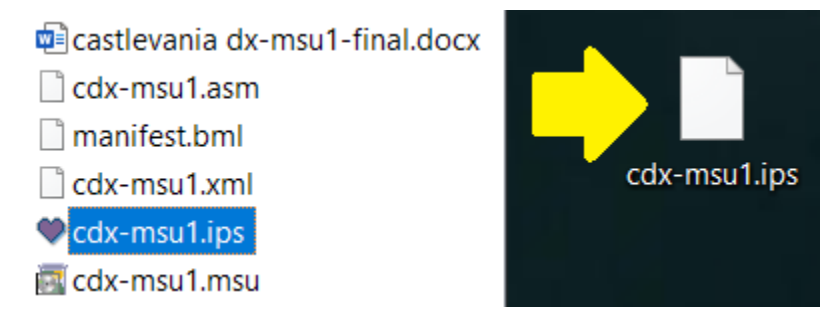

*7)* Crea una *nueva carpeta* con el nombre que prefieras y descomprime el archivo *cdx-msu1.msu* contenido en *cdx-msu1\_v1.6.zip:*

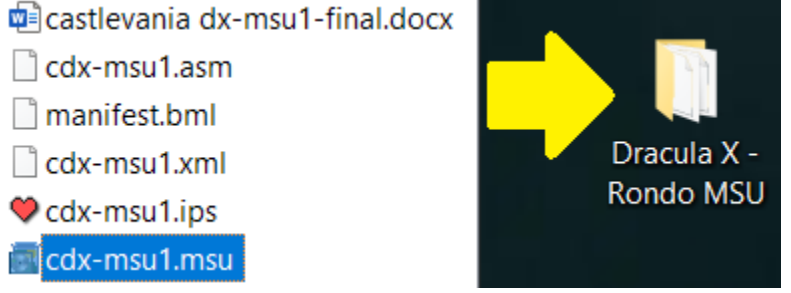

8) En la misma carpeta *descomprime todos los archivos con extensión .PCM* contenidos en el PCM Pack que hayas elegido:

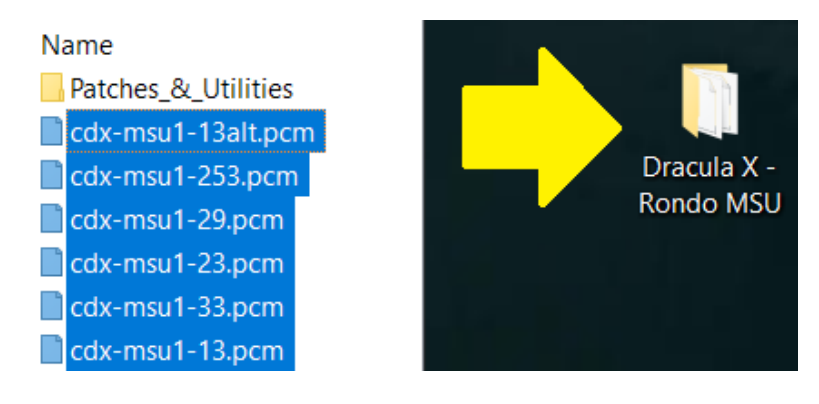

9) Tu ROM debe estar en formato SFC. En caso de haberlo descargado, descomprímelo primero.

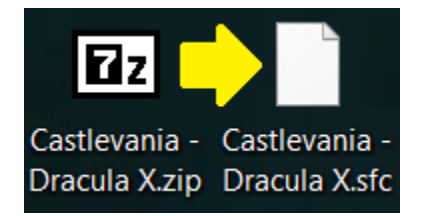

10) Ejecuta *Lunar IPS.exe* y elige *Apply IPS Patch*:

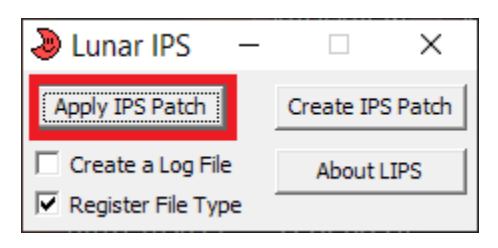

- 11) Lunar IPS te va a mostrar 2 ventanas seguidas.
	- La primera te pedirá que le indiques *dónde está el parche del juego* (con extensión IPS):

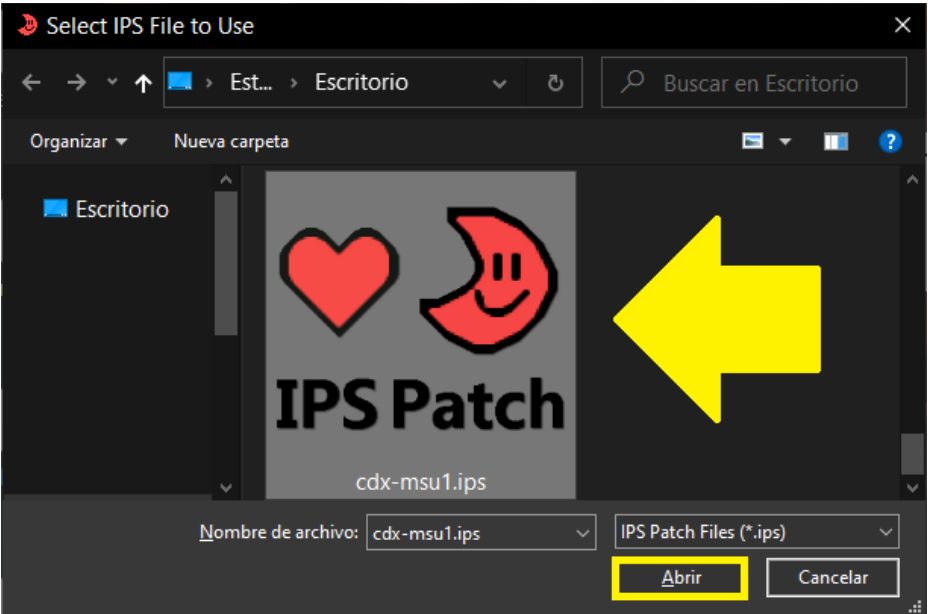

La segunda te pedirá que le indiques *donde está el ROM del juego* (extensión SFC):

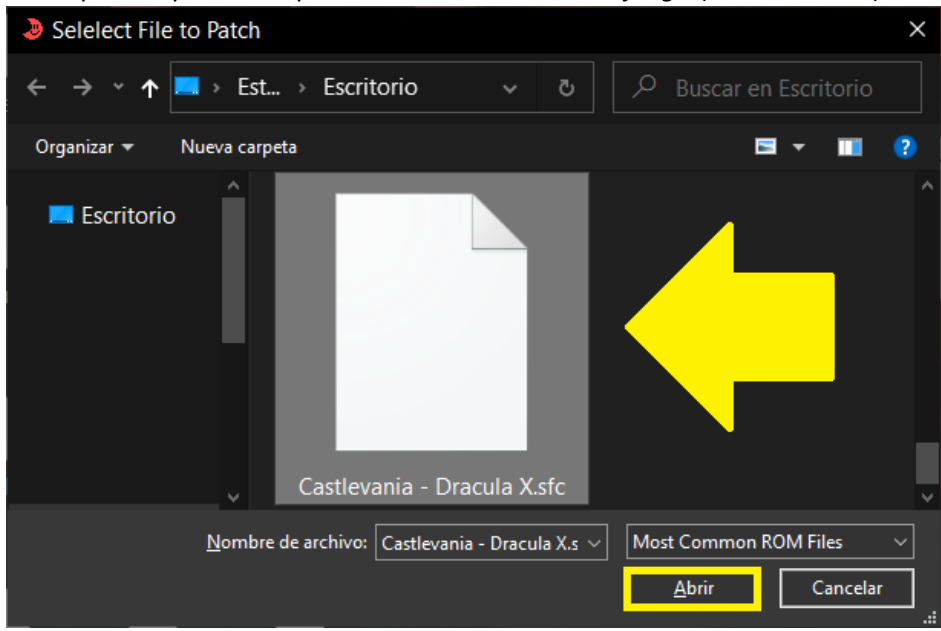

Si todo sale bien aparecerá un recuadro con la leyenda *The file was successfully patched!* y el ROM quedará parchado:

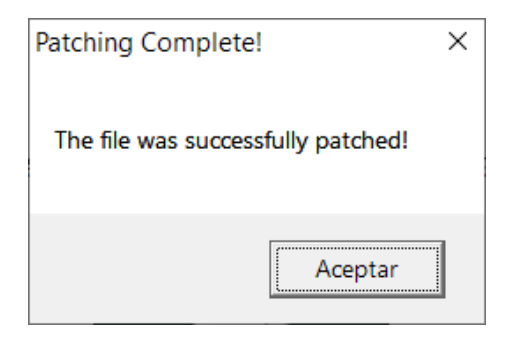

12) Renombra el ROM parchado a *cdx-msu1* y mételo en la carpeta que creaste en el paso 7:

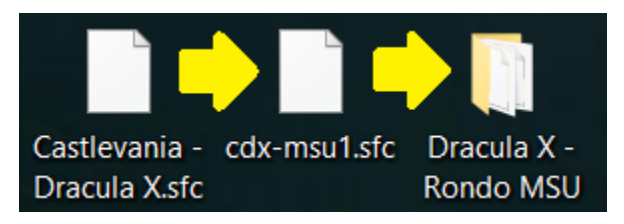

13) Mete la carpeta que creaste en la carpeta de ROMs de SNES en la SD que utilizas para el SD2SNES:

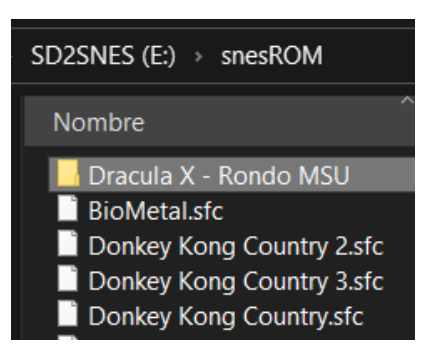

14) En el SD2SNES ve a *Main Menu > Configuration… > Chip Options* y cambia el valor de *MSU-1 volume boost* a +12dBFS:

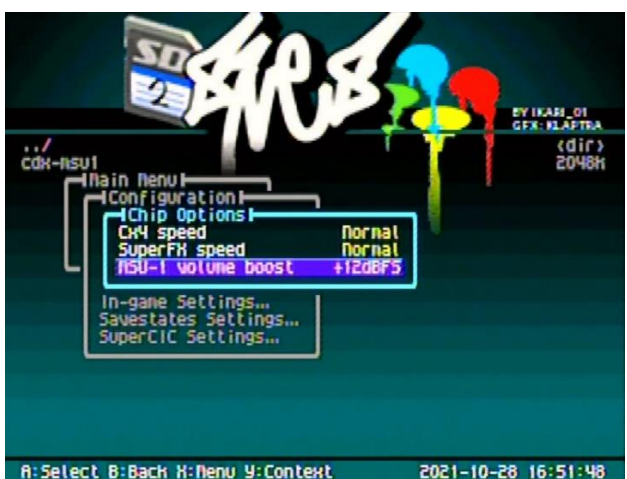